# Dell Latitude E6430s

### **Информация по установке и функциям**

#### **О предостережениях**

**ПРЕДУПРЕЖДЕНИЕ**: **ОСТОРОЖНО**! **Указывает на потенциальную опасность повреждения оборудования**, **получения травмы или на угрозу для жизни**.

### **Вид спереди и сзади**

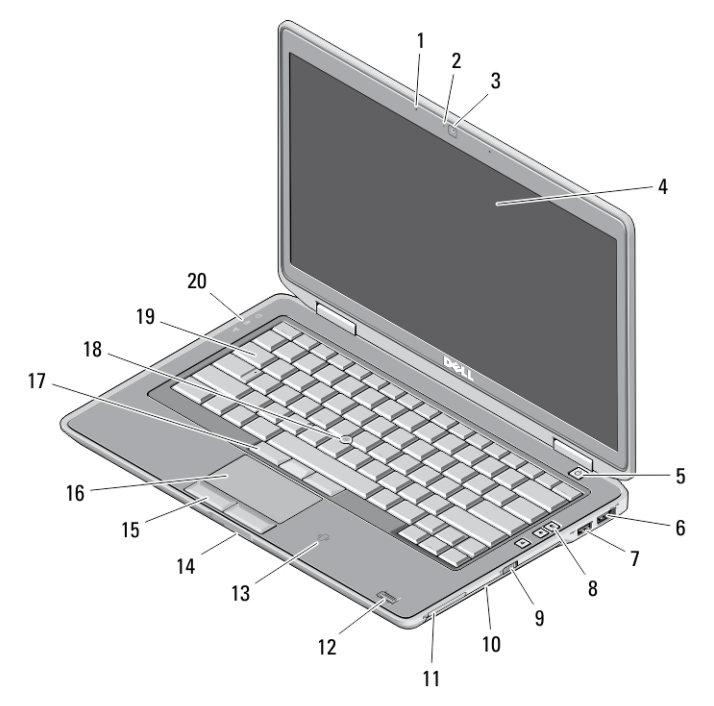

#### **Рисунок** 1. **Вид спереди**

- 
- 1. микрофон 2. индикатор состояния камеры

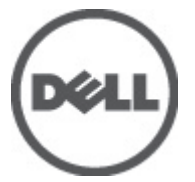

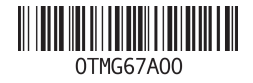

**нормативная модель**: : P19S **нормативный тип**: : P19S002 2012- 06

- 3. камера
- 4. дисплей
- 5. кнопка питания
- 6. разъем eSATA/USB 2.0
- 7. разъем USB 3.0 с питанием
- 8. кнопки регулировки громкости
- 9. переключатель беспроводного режима
- 10. оптический дисковод
- 11. слот ExpressCard
- 12. считыватель отпечатков пальцев (заказывается дополнительно)
- 13. бесконтактный считыватель смарт-карт (заказывается дополнительно)
- 14. устройство чтения карт памяти Secure Digital (SD)
- 15. кнопки сенсорной панели (2)
- 16. сенсорная панель
- 17. кнопки микроджойстика (3)
- 18. микроджойстик
- 19. клавиатура
- 20. индикаторы состояния устройств

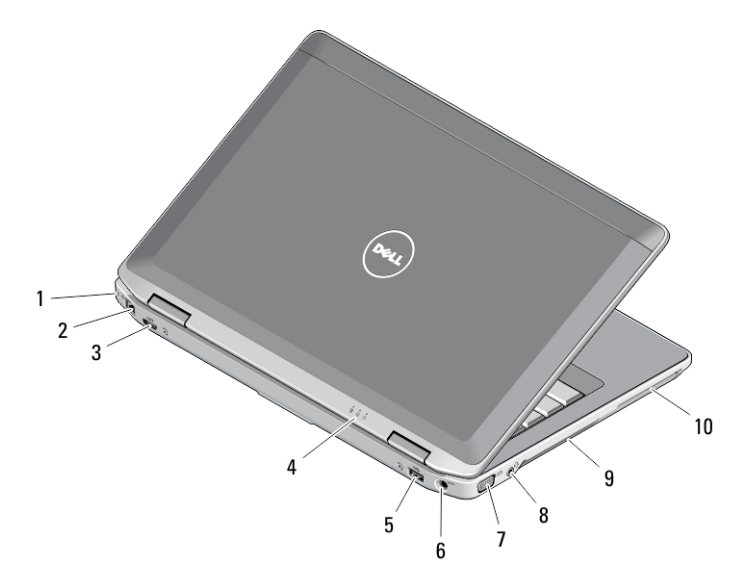

#### **Рисунок** 2. **Вид сзади**

- 1. гнездо защитного кабеля
- 2. сетевой разъем
- 3. мини-разъем HDMI
- 4. индикаторы состояния устройств
- 5. разъем USB 3.0
- 6. разъем питания
- 7. разъем VGA
- 8. комбинированный разъем для аудиоустройств/микрофона
- 9. вентиляционные отверстия
- 10. слот для смарт-карт (заказывается дополнительно)

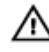

**ПРЕДУПРЕЖДЕНИЕ**: **Не закрывайте вентиляционные отверстия**, **не вставляйте в них посторонние предметы и следите**, **чтобы в них не накапливалась пыль**. **Не держите работающий компьютер** Dell **в местах с плохой вентиляцией**, **например в закрытом портфеле**. **Недостаточная вентиляция может привести к повреждению компьютера или пожару**. **Вентилятор включается только при нагревании компьютера**. **Работающий вентилятор шумит**, **что является нормальным и не указывает на неисправность вентилятора или компьютера**.

### **Быстрая установка**

**ПРЕДУПРЕЖДЕНИЕ**: **Перед тем как приступить к выполнению операций данного раздела**, **ознакомьтесь с указаниями по технике безопасности**, **прилагаемыми к компьютеру**. **Дополнительные сведения о рекомендуемых правилах техники безопасности можно посмотреть на веб**-**узле** www.dell.com/regulatory\_compliance .

**ПРЕДУПРЕЖДЕНИЕ**: **Адаптер переменного тока можно подключить к электросети в любой стране мира**. **Вместе с тем**, **в разных странах используются разные разъемы электропитания и сетевые фильтры**. **Использование несовместимого кабеля**, **а также неправильное подключение кабеля к сетевому фильтру или электросети могут привести к повреждению оборудования или пожару**.

**ОСТОРОЖНО**: **При отсоединении кабеля адаптера переменного тока от компьютера возьмитесь за разъем кабеля адаптера**, **а не за сам кабель**, **и извлеките его уверенно**, **но осторожно**, **чтобы не повредить кабель**. **Во избежание повреждения кабеля адаптера при сматывании учитывайте угол**, **под которым кабель подсоединен к разъему**.

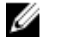

**ПРИМЕЧАНИЕ**: Некоторые устройства могут не входить в комплект поставки, если вы их не заказали.

1. Подсоедините адаптер переменного тока к соответствующему разъему на компьютере и к электрической розетке.

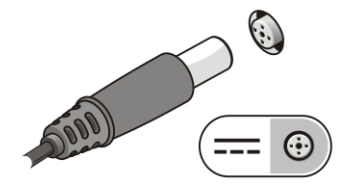

**Рисунок** 3. **Адаптер переменного тока**

2. Подсоедините сетевой кабель (заказывается дополнительно).

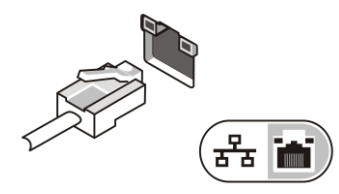

**Рисунок** 4. **Сетевой разъем**

3. Подсоедините устройства USB, такие как мышь или клавиатура (заказываются дополнительно).

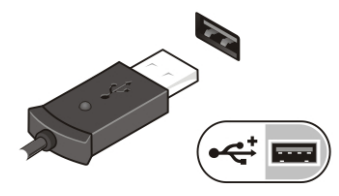

**Рисунок** 5. **Разъем** USB

4. Откройте крышку дисплея и нажмите кнопку питания, чтобы включить компьютер.

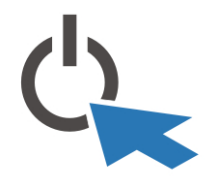

**Рисунок** 6. **Кнопка питания**

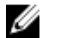

**ПРИМЕЧАНИЕ**: Рекомендуется включить и выключить компьютер по крайней мере один раз перед установкой любых плат или подключением компьютера к стыковочному устройству или другому внешнему устройству, например принтеру.

### **Технические характеристики**

Ø **ПРИМЕЧАНИЕ**: Предложения в разных регионах могут отличаться друг от друга. Приводятся только те технические характеристики, которые по закону необходимо указывать при поставках компьютерной техники. Для просмотра дополнительной информации о конфигурации компьютера нажмите **Пуск** → **Справка и поддержка** и выберите нужный пункт для просмотра информации о компьютере.

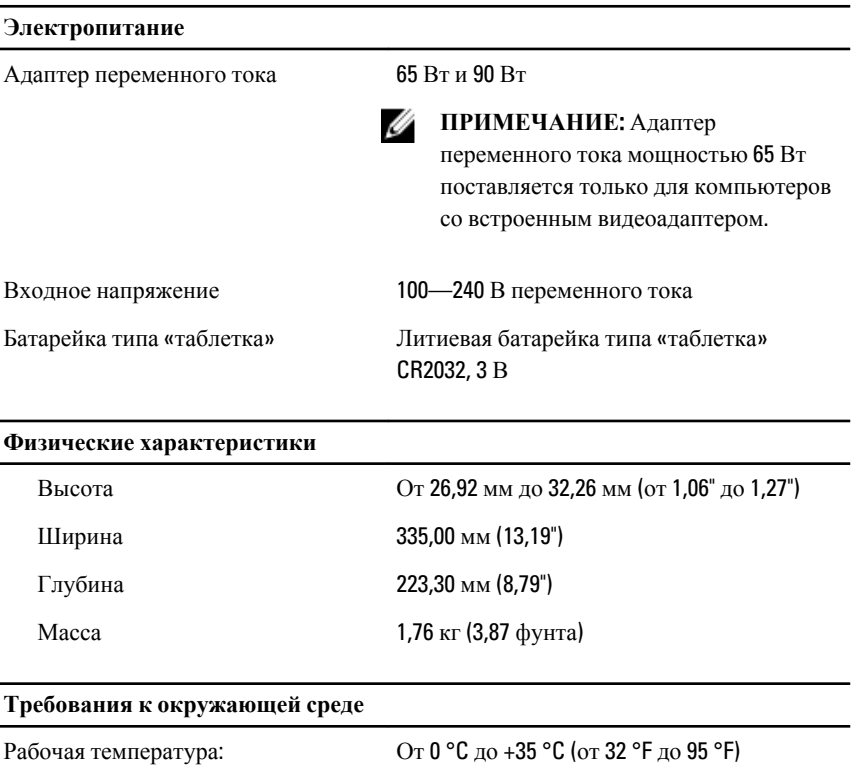

## Information para NOM (únicamente para México)

В соответствии с требованиями официальных мексиканских стандартов (NOM) на устройстве, описанном в данном документе, указана представленная ниже информация.

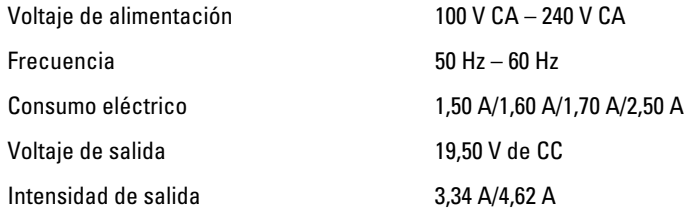

### **Источники дополнительной информации и ресурсов**

Правила техники безопасности и нормативная документация входят в комплект поставки компьютера. Более подробную информацию можно найти на сайте Dell по адресу www.dell.com/regulatory\_compliance. Сайт посвящен соответствию нормативным требованиям и содержит следующие материалы:

- рекомендуемые правила техники безопасности;
- сертификация на соответствие нормативным требованиям;
- эргономика.

На сайте **www.dell.com** содержится следующая дополнительная информация:

- гарантия;
- положения и условия (только для США);
- лицензионное соглашение конечного пользователя.

Более подробную информацию о продукте можно найти на сайте support.dell.com/ manuals.

#### **Информация**, **содержащаяся в данном документе**, **может быть изменена без уведомления**.

#### **©** 2012 Dell Inc. **Все права защищены**.

Воспроизведение этих материалов в любой форме без письменного разрешения Dell Inc. строго запрещается.

Товарные знаки, упоминаемые в данном тексте: Dell™, логотип DELL, Dell Precision™, Precision ON™,ExpressCharge™, Latitude™, Latitude ON™, OptiPlex™, Vostro™ и Wi-Fi Catcher™ — являются товарными знаками Dell Inc. Intel®, Pentium®, Xeon®, Core™, Atom™, Centrino® и Celeron® являются охраняемыми товарными знаками или товарными знаками Intel Corporation в США и других странах. AMD® является охраняемым товарным знаком, а AMD Opteron™, AMD Phenom™, AMD Sempron™, AMD Athlon™, ATI Radeon™ и ATI FirePro™ — товарными знаками Advanced Micro Devices, Inc. Microsoft®, Windows®, MS-DOS®, Windows Vista®, кнопка «Пуск» Windows Vista и Office Outlook ®являются охраняемыми товарными знаками или товарными знаками Microsoft Corporation в США и (или) в других странах. Blu-ray Disc™

является товарным знаком, принадлежащим Blu-ray Disc Association (BDA) и лицензированным для использования на дисках и плеерах. ловесный знак Bluetooth® является охраняемым товарным знаком, принадлежащим Bluetooth® SIG, Inc., и любое использование этого знака со стороны Dell Inc. разрешено лицензией. Wi-Fi® является охраняемым товарным знаком Wireless Ethernet Compatibility Alliance, Inc.

Другие товарные знаки и торговые названия могут быть использованы в настоящем документе в качестве ссылки на их владельцев и на названия их продуктов. Dell Inc. отказывается от прав собственности на любые товарные знаки и торговые названия, кроме своих собственных.